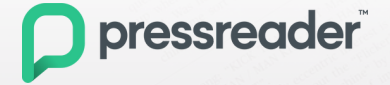

## **Guía para consultar documentos electrónicos en Pressreader**

## **Forbes** Guardian **EL ECONOMISTA**

**SELFINANCIERO Newsweek** 

## **Consulte este recurso en el ITAM, o desde afuera:**

1. Desde el sitio web de la [biblioteca.](https://biblioteca.itam.mx/)

2. Clic en **Bases de datos**, opción **Consultar las bases de datos.**

3. Lea los términos y condiciones; si está de acuerdo, acepte.

4. Seleccione **BiblioMedia** en la lista de bases de datos. 5. Identifíquese con su cuenta de Comunidad ITAM o Canvas.

6. Clic en **PressReader.**

7. Clic en el vínculo de **PressReader** en la ventana emergente.

8. Inicie sesión en **PressReader** con el usuario y contraseña que lea en la ventana emergente.

## **¿Dudas?**

biblioteca@itam.mx o visítenos en el primer piso.

**Nota: en algunas empresas pueden tener bloqueada la consulta a servidores externos. Solicite autorización a su administrador de redes**